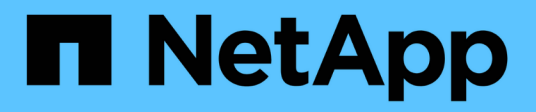

# **Vérifiez que le cluster est prêt pour l'extension**

System Manager Classic

NetApp June 22, 2024

This PDF was generated from https://docs.netapp.com/fr-fr/ontap-system-managerclassic/expansion/task\_verifying\_planned\_configuration.html on June 22, 2024. Always check docs.netapp.com for the latest.

# **Sommaire**

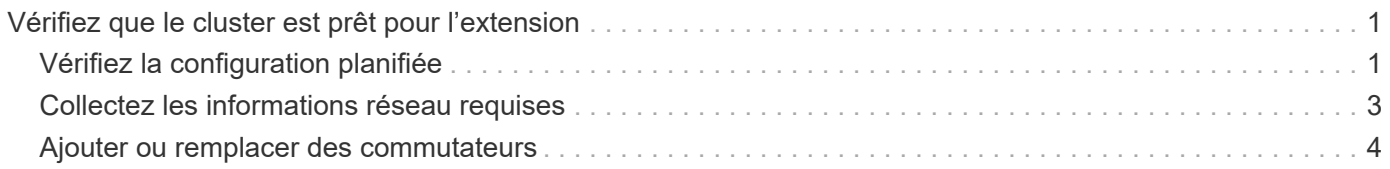

# <span id="page-2-0"></span>**Vérifiez que le cluster est prêt pour l'extension**

Avant de commencer à étendre un cluster, vous devez vérifier la configuration planifiée, collecter les informations réseau requises et ajouter ou remplacer des commutateurs, si nécessaire.

# <span id="page-2-1"></span>**Vérifiez la configuration planifiée**

Avant d'étendre un cluster, vous devez vous assurer que : la configuration planifiée est prise en charge, que les licences requises existent, que le site est prêt, que les commutateurs de cluster prennent en charge l'extension et que les nœuds existants utilisent la même version de ONTAP 9.

## **Avant de commencer**

Vous devez disposer de deux ensembles d'informations d'identification : le nom d'utilisateur et le mot de passe requis pour vous connecter au cluster en tant qu'administrateur, ainsi que le nom d'utilisateur et le mot de passe requis pour vous connecter au site de support NetApp.

## **Étapes**

1. Vérifiez la configuration planifiée :

- a. Vérifiez que la plateforme des nouveaux contrôleurs peut être associée aux contrôleurs existants du cluster.
- b. Vérifiez que le cluster étendu ne dépasse pas les limites système pour les plateformes.

### ["NetApp Hardware Universe"](https://hwu.netapp.com)

c. Si votre cluster est configuré pour SAN, vérifiez que le cluster étendu ne dépasse pas les limites de configuration pour FC, FCoE et iSCSI.

### ["Configuration SAN"](https://docs.netapp.com/us-en/ontap/san-config/index.html)

Si ces exigences ne sont pas remplies, vous ne pouvez pas poursuivre l'extension.

- 2. Assurez-vous que les licences couvrent les nouveaux nœuds :
	- a. Sur le cluster existant, affichez les licences à l'aide de system license show commande.

```
cluster1::> system license show
Serial Number: 9-99-999999
Owner: cluster1
Package Type Description Expiration
----------------- ------- --------------------- --------------------
Base site Cluster Base License -
NFS 11 and 11 and 12 and 12 and 12 and 12 and 12 and 12 and 12 and 12 and 12 and 12 and 12 and 12 and 12 and 1
niz<br>CIFS license CIFS License
...
```
- b. Examinez la sortie pour identifier les licences verrouillées par des nœuds (identifiées par le type license) qui sera nécessaire pour les nœuds supplémentaires.
- c. Assurez-vous que les licences incluses avec les nœuds supplémentaires sont cohérentes avec les licences verrouillées par des nœuds existantes du cluster.

["Recherche de licences logicielles NetApp"](http://mysupport.netapp.com/licenses)

Si vous ne disposez pas des licences requises pour les nœuds supplémentaires, vous devez acheter des licences supplémentaires avant de continuer.

3. Vérifiez que le site est prêt pour l'ensemble des nouveaux équipements.

["NetApp Hardware Universe"](https://hwu.netapp.com)

Si le site n'est pas prêt, vous devez préparer le site avant de poursuivre l'expansion.

4. Vérifier que les commutateurs existants prennent en charge les contrôleurs supplémentaires.

#### ["NetApp Hardware Universe"](https://hwu.netapp.com)

Si le cluster est sans commutateur ou si les commutateurs existants ne prennent pas en charge les nœuds supplémentaires, vous devez obtenir les commutateurs de cluster, que vous pourrez installer ultérieurement lors du processus d'extension.

5. Vérifiez que tous les nœuds du cluster existant exécutent la même version de ONTAP 9, y compris la même version mineure et le même correctif, le cas échéant, à l'aide du cluster image show commande.

```
cluster1::> cluster image show
           Current Installation
Node Version Date
---------------- ----------------------- ------------
cluster1-1 8.3RC1 12/15/2014 17:37:26
cluster1-2 8.3RC1 12/15/2014 17:37:42
2 entries were displayed.
```
Notez la version du logiciel ONTAP pour référence ultérieure dans ce workflow.

# <span id="page-4-0"></span>**Collectez les informations réseau requises**

Avant de développer un cluster, vous devez obtenir les informations de mise en réseau requises afin de configurer plus tard les LIFs de node-management et les adresses IP de Service Processor pour les deux nœuds.

### **Étapes**

- 1. Obtenez les détails suivants pour configurer deux LIF de node-management—un pour chacun des nœuds que vous prévoyez d'ajouter au cluster :
	- Adresse IP
	- Masque de réseau
	- Passerelle
	- Port
- 2. Si votre site comporte généralement des entrées DNS pour les LIFs de node-management, assurez-vous que des entrées DNS sont créées pour les nouveaux nœuds.
- 3. Déterminer si le cluster utilise une configuration réseau automatique ou manuelle pour le processeur de service à l'aide de system service-processor network auto-configuration show commande.

Si un nom de sous-réseau est affiché dans l' SP IPv4 Subnet Name ou SP IPv6 Subnet Name Le cluster utilise la mise en réseau automatique du processeur de service. Si les deux colonnes sont vides, le cluster utilise la mise en réseau manuelle du processeur de service.

Dans le résultat suivant, le sous-réseau 1 indique que le SP cluster1 utilise la configuration réseau automatique :

```
cluster1::> system service-processor network auto-configuration show
Cluster Name SP IPv4 Subnet Name SP IPv6 Subnet Name
-------------------- ---------------------------- -------------------
cluster1 sub1
```
Dans le résultat suivant, les champs de sous-réseau vides indiquent que le SP cluster1 utilise une configuration réseau manuelle :

```
cluster1::> system service-processor network auto-configuration show
Cluster Name SP IPv4 Subnet Name SP IPv6 Subnet Name
-------------------- ---------------------------- -------------------
cluster1
```
- 4. En fonction de la configuration réseau du processeur de service, effectuez l'une des actions suivantes :
	- Si le processeur de service utilise une configuration réseau manuelle, obtenez deux adresses IP que vous utiliserez ultérieurement lors de la configuration du processeur de service sur les nouveaux nœuds.
	- Si le processeur de service utilise la configuration réseau automatique, vérifiez que le sous-réseau utilisé par le processeur de service possède des adresses IP disponibles pour les deux nouveaux

nœuds à l'aide de network subnet show commande. Dans la sortie suivante, le sous-réseau sous-1 a 2 adresses disponibles :

```
cluster1::> network subnet show
IPspace: Default
Subnet Broadcast Avail/
Name Subnet Domain Gateway Total Ranges
--------- ---------------- --------- --------------- ---------
 ---------------
sub1 10.53.33.1/18 Default 10.53.0.1 2/4
10.53.33.3-10.53.33.6
...
```
# <span id="page-5-0"></span>**Ajouter ou remplacer des commutateurs**

Avant de développer le cluster, vous devez vous assurer que les commutateurs de cluster prennent en charge la configuration étendue. Si le cluster n'est pas doté d'un commutateur, vous devez ajouter des commutateurs. Si les commutateurs existants ne disposent pas de suffisamment de ports disponibles pour prendre en charge la nouvelle configuration, vous devez remplacer les commutateurs.

# **Procédure**

• Si le cluster est actuellement un cluster sans commutateur à deux nœuds, migrez-le vers un cluster à deux nœuds avec commutateur en utilisant le type de commutateur que vous préférez.

["Migration vers un cluster à deux nœuds avec commutateur avec commutateurs de cluster Cisco"](https://library.netapp.com/ecm/ecm_download_file/ECMP1140536)

["Migration vers un cluster à deux nœuds avec commutateurs de cluster NetApp CN1610"](https://library.netapp.com/ecm/ecm_download_file/ECMP1140535)

• Si les commutateurs existants ne disposent pas de ports suffisants pour prendre en charge la future configuration, remplacer les commutateurs en suivant la procédure de remplacement appropriée.

["Documentation NetApp : commutateurs de cluster, de gestion et de stockage"](https://mysupport.netapp.com/documentation/productlibrary/index.html?productID=62371)

### **Informations sur le copyright**

Copyright © 2024 NetApp, Inc. Tous droits réservés. Imprimé aux États-Unis. Aucune partie de ce document protégé par copyright ne peut être reproduite sous quelque forme que ce soit ou selon quelque méthode que ce soit (graphique, électronique ou mécanique, notamment par photocopie, enregistrement ou stockage dans un système de récupération électronique) sans l'autorisation écrite préalable du détenteur du droit de copyright.

Les logiciels dérivés des éléments NetApp protégés par copyright sont soumis à la licence et à l'avis de nonresponsabilité suivants :

CE LOGICIEL EST FOURNI PAR NETAPP « EN L'ÉTAT » ET SANS GARANTIES EXPRESSES OU TACITES, Y COMPRIS LES GARANTIES TACITES DE QUALITÉ MARCHANDE ET D'ADÉQUATION À UN USAGE PARTICULIER, QUI SONT EXCLUES PAR LES PRÉSENTES. EN AUCUN CAS NETAPP NE SERA TENU POUR RESPONSABLE DE DOMMAGES DIRECTS, INDIRECTS, ACCESSOIRES, PARTICULIERS OU EXEMPLAIRES (Y COMPRIS L'ACHAT DE BIENS ET DE SERVICES DE SUBSTITUTION, LA PERTE DE JOUISSANCE, DE DONNÉES OU DE PROFITS, OU L'INTERRUPTION D'ACTIVITÉ), QUELLES QU'EN SOIENT LA CAUSE ET LA DOCTRINE DE RESPONSABILITÉ, QU'IL S'AGISSE DE RESPONSABILITÉ CONTRACTUELLE, STRICTE OU DÉLICTUELLE (Y COMPRIS LA NÉGLIGENCE OU AUTRE) DÉCOULANT DE L'UTILISATION DE CE LOGICIEL, MÊME SI LA SOCIÉTÉ A ÉTÉ INFORMÉE DE LA POSSIBILITÉ DE TELS DOMMAGES.

NetApp se réserve le droit de modifier les produits décrits dans le présent document à tout moment et sans préavis. NetApp décline toute responsabilité découlant de l'utilisation des produits décrits dans le présent document, sauf accord explicite écrit de NetApp. L'utilisation ou l'achat de ce produit ne concède pas de licence dans le cadre de droits de brevet, de droits de marque commerciale ou de tout autre droit de propriété intellectuelle de NetApp.

Le produit décrit dans ce manuel peut être protégé par un ou plusieurs brevets américains, étrangers ou par une demande en attente.

LÉGENDE DE RESTRICTION DES DROITS : L'utilisation, la duplication ou la divulgation par le gouvernement sont sujettes aux restrictions énoncées dans le sous-paragraphe (b)(3) de la clause Rights in Technical Data-Noncommercial Items du DFARS 252.227-7013 (février 2014) et du FAR 52.227-19 (décembre 2007).

Les données contenues dans les présentes se rapportent à un produit et/ou service commercial (tel que défini par la clause FAR 2.101). Il s'agit de données propriétaires de NetApp, Inc. Toutes les données techniques et tous les logiciels fournis par NetApp en vertu du présent Accord sont à caractère commercial et ont été exclusivement développés à l'aide de fonds privés. Le gouvernement des États-Unis dispose d'une licence limitée irrévocable, non exclusive, non cessible, non transférable et mondiale. Cette licence lui permet d'utiliser uniquement les données relatives au contrat du gouvernement des États-Unis d'après lequel les données lui ont été fournies ou celles qui sont nécessaires à son exécution. Sauf dispositions contraires énoncées dans les présentes, l'utilisation, la divulgation, la reproduction, la modification, l'exécution, l'affichage des données sont interdits sans avoir obtenu le consentement écrit préalable de NetApp, Inc. Les droits de licences du Département de la Défense du gouvernement des États-Unis se limitent aux droits identifiés par la clause 252.227-7015(b) du DFARS (février 2014).

#### **Informations sur les marques commerciales**

NETAPP, le logo NETAPP et les marques citées sur le site<http://www.netapp.com/TM>sont des marques déposées ou des marques commerciales de NetApp, Inc. Les autres noms de marques et de produits sont des marques commerciales de leurs propriétaires respectifs.